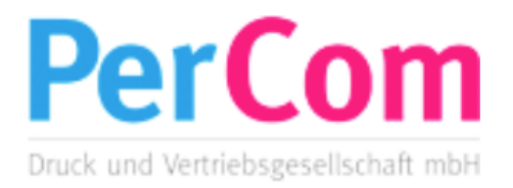

PerCom Druck- und Vertriebsgesellschaft mbH Am Busbahnhof 1 24784 Westerrönfeld

04331 844-0 04331 844-100 [info@percom.biz](mailto:info@percom.biz)

# **Richtlinien zur Herstellung von Druckdaten**

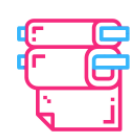

**Bogenoffsetdruck** 

Bei niedrigen Stückzahlen empfehlen wir den Bogenoffsetdruck-die goldene Mitte zwischen Auflagenstärke und Druckkosten.

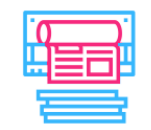

Rollenoffsetdruck

Im Rollenoffset lassen sich mühelos auch große Stückzahlen drucken und dabei geschickt Masse mit Klasse kombinieren.

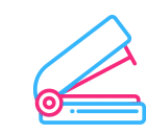

Weiterverarbeitung

Nach dem Druck ist vor der Veröffentlichung - und damit die ein Erfolg wird, geben wir Ihrem Magazin den letzten Schliff.

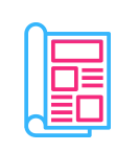

#### Lettershop

Unser Lettershop bietet Ihnen das Komplett-Paket für Magazine. Kataloge oder auch für Broschüren.

## **Datenformat**

I

ł

ł

**i**

Legen Sie das Format Ihrer Druckdatei inklusive Beschnittzugaben an. Beispiel: Bei einer Broschüre im Hochformat mit den Maßen 21,0 x 29,7 cm (Endformat). Inklusive der Beispiel: Bei einer Broschüre im Hochformat mit den Maßen 21,0 x 29,7<br>Beschnittzugabe entspricht das Datenformat den Maßen 21,6 x 30,3 cm.

#### Beachten Sie in der Druckdatei einen Sicherheitsabstand zum Rand.

Texte, Bilder, Logos oder sonstige Elemente, die nicht angeschnitten werden sollen, stehen bitte nicht zu nah an dem Fexic, Bilder, Ebgos dach sonstige Elemente, die nicht angesehnlicht werden solien, sichen blite nicht zu han an dem

#### Vermeiden Sie Druck-, Passer-, Falz- und Schnittmarken in der Druckdatei.

Jene Marken-Kontrollemente dienen der Steuerung im Produktionsprozess und werden von uns mit auf den Druckbogen

\_\_\_\_\_\_\_\_\_\_\_\_\_\_\_\_\_\_\_\_\_\_\_\_\_\_\_\_\_\_\_\_\_\_\_\_\_\_\_\_\_\_\_\_\_\_\_\_\_\_\_\_\_\_\_\_\_\_\_\_\_\_\_\_\_\_\_\_\_\_\_\_\_\_\_\_\_\_

### **Bilder**

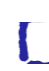

ł

ł

Verwenden Sie eine hohe Auflösung für Ihre Bilder. Grundsätzlich gilt: 300 dpi bis 350 dpi Bilder mit einer zu geringen Auflösung (dpi) können im Druckergebnis unscharf bzw. "pixelig" wirken. Je höher die Auflösung, desto mehr Detailwiedergabe der Bilder möglich, für ein hochwertiges Druckprodukt. **i**

Wählen Sie den CMYK-Farbraum für sämtliche Bilder.

Verknüpfungen zu Originalbildern sind vorhanden und aktuell. **i**

Im Acrobat Reader können Sie die Qualität Ihrer Daten prüfen, indem Sie den **i** Zoom auf 250 % einstellen. **i**

Vermeiden Sie komplexe Vektorgrafiken mit zahlreichen Pfaden, sowie Transparenz-Effekte. Bestenfalls exportieren Sie Ihre Vektorgrafik in eine Pixeldatei im Dateiformat (JPG). **i**

### **Farbe**

ł

Ł

#### Benutzen Sie den Farbraum CMYK.

Legen Sie Schriften, Vektorelemente, Bilder, Hintergrundfarben, ect. alles im Farbraum CMYK an. Legen Sie Schriften, Vektorelemente, Bilder, Hintergrundfarben, ect. alles im Farbraum C<br>Beachten Sie die Vorgaben im ColorManagement einer ISO-normierten Druckproduktion. Bei Produkten, die ausschließlich in Sonderfarben angelegt werden, darf kein CMYK verwendet werden. Sofern in Ihrer Druckdatei Elemente in RGB aufweist, so ist zu berücksichtigen, dass jene Daten automatisch in CMYK konvertiert werden. Hierbei kann es im Druckerzeugnis ggfls. zu Farbabweichungen kommen, da leuchtende RGB-

#### Sonder- und Volltonfarben.

Achten Sie darauf, bei Sonderfarben (HKS/Pantone) den Farbkanal bzw. Farbfeldnamen mit dem gewünschten

Farbwert korrekt zu benennen. Sonderfarben dürfen in den meisten Fällen nicht im Modus "Überdrucken" angelegt sein. **i**

#### ColorManagement: Verwenden Sie das entsprechende ICC-Profil (s. Auflistung der Druckstandards)

Installieren Sie die ICC-Profile im Betriebssystem und hinterlegen Sie entsprechende Sets in Ihren Anwendungs-Programmen Erstellen Sie stets "verfahrensabhängige" Druckdaten, bei denen sämtliche Elemente diesem Druckstandard entsprechen. Zusätzlich wird dieses ICC-Profil als Output-Intent (Ausgabebedingung) in die PDF-Druckdatei mit eingebunden. In Adobe InDesign hierzu im PDF Export-Dialogfeld unter Ausgabe das entsprechende Profil bei "Name des

Ausgabemethodenprofils" auswählen. Der im PDF hinterlegte Output-Intent lässt sich in Adobe Acrobat Ausgabemethodenprofils" auswählen. Der<br>mithilfe eines Preflight-Reports überprüfen.

#### Informationen, sowie den Download-Link zu den ICC-Profilen finden Sie auf der ECI unter eci.org.

#### Schwarz und Grautöne.

Zur Orientierung finden Sie hier gebräuchliche Farbkombinationen in CMYK: Reines Schwarz: C=0, M=0, Y=0, K=100 Tiefschwarz: Kann durch eine Beimischung von anderen Farbanteilen erreicht werden, z. B. C=40, M=0, Y=0, =100<br>**i** Tiefschwarz: Kann durch eine Beimischung von anderen Farbanteilen erreicht werden, z. B. C=40, M=0, Y=0, =1 Grauton: C=0, M=0, Y=0, K=50 Kaltes bzw. warmes Grau: Zum Erzeugen bestimmter Farbtendenzen ist bei Grau ein geringes Beimischen möglich. z. B. C=10, M=0, Y=0, K=50 für ein kaltes Grau, oder C=0, M=0, Y=10, K=50 für ein warmes Grau. **i** Legen Sie Texte in reinem Schwarz an (C=0, M=0, Y=0, K=100).

Achten Sie darauf, dass der Gesamtfarbauftrag 300 % nicht übersteigt Achten Sie darauf, dass der erste druckende Tonwert nicht 5 % nicht unterschreitet.

a. Weiße Elemente werden nur berücksichtigt, sofern diese nicht im Modus "Überdrucken" angelegt worden sind. **i**

# **Schriften und Linien**

ı

Ł

Die Schriftgröße sollte mindestens 6 Punkt betragen.

Betten Sie sämtliche Schriften in die Druckdatei ein, oder wandeln Sie diese in Pfade um. **i** Ist dies nicht der Fall, werden die Textelemente falsch dargestellt oder nicht mitgedruckt. **i**

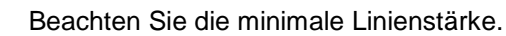

ł Positive Linien (dunkle Linie auf hellem Hintergrund) sollten min. 0,25 Punkt (0,09 mm) stark sein. Negative Linien (helle Linie auf dunklem Hintergrund) sollten min. 0,5 Punkt (0,18 mm) stark sein. **i**

#### Löschen oder blenden Sie Bemaßungsvorlagen aus.

Wenn Sie in einem Layoutprogramm die Formatvorlage aus dem Datenblatt Ihres Wunschproduktes auf einer Ł Ebene platzieren, um zum Beispiel Stanzkonturen einzuhalten, darf diese Ebene im Druck-PDF nicht mehr enthalten sein. **i**

#### Legen Sie keine Rahmen oder Outlines um Ihre Datei herum an.

Dies kann dazu führen, dass an den Schnittkanten ein weißer Rand ("Blitzer") sichtbar wird. Wenn Sie Rahmen oder Outlines möchten, sollten Sie sie mit einer Stärke von mindestens 4 mm anlegen.

Stellen Sie schwarze Texte mit geringer Schriftgröße und dünne schwarze Linien **i** idealerweise immer auf "Überdrucken". Speziell beim Druck auf farbige Flächen vermeiden Sie somit Farbblitzer. **i**

### **Datei**

ł

Erstellen Sie Ihre Druckdatei im Dateiformat PDF. ł

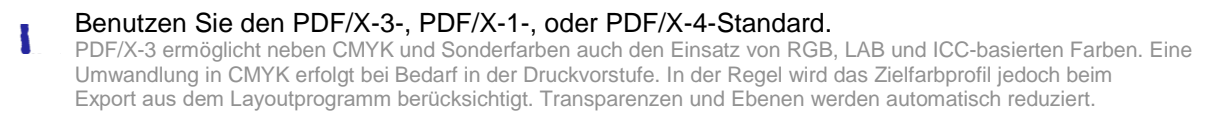

PDF/X-4 unterscheidet sich von PDF/X-3 dadurch, dass Transparenzen nicht reduziert werden, sondern auch bei den finalen

PDF/X-1 hat den Vorteil dass sämtliche Elemente dem Farbraum CMYK entsprechen.

Verschlüsseln Sie Ihre Druckdatei nicht und verwenden Sie keinen Passwortschutz.

# **Dokumentseiten**

Prüfen Sie die Reihenfolge der Dokumentseiten. Diese sollten der Paginierung des Endproduktes ł

Legen Sie die Seitenanzahl entsprechend des Endproduktes an. **i**

ł

Ł

Beachten Sie die Seitenausrichtung (Hoch-/Querformat). Alle Seiten des Dokuments befinden sich einheitlich in der korrekten Ausrichtung.

Reduzieren Sie Ebenen auf die Hintergrundebene. Das gilt für PDF- und TIF-Dateien aus **i** Bildbearbeitungsprogrammen, wie zum Beispiel Adobe Photoshop.

ł

**V** 

Sofern Sie alle Punkte abgehakt haben, können Sie Ihre Druckdatei jetzt hochladen. Unser Team unterstützt Sie gerne unter den bekannten Kontaktdaten.